# Manual de usuario

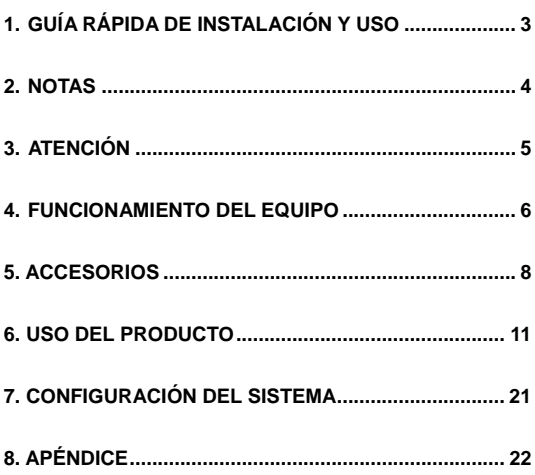

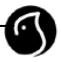

<span id="page-1-0"></span>Gracias por elegir este producto. Lea atentamente este manual para utilizar correctamente el reproductor.

Este equipo está patentado y cualquier imitación se considerará piratería, asumiendo las correspondientes responsabilidades legales.

El producto cumple con los estándares nacionales de seguridad de los equipos eléctricos de bajo voltaje. Así, cumple con los estándares americanos FCC en su parte 15 clase B, y los de la Unión Europea, con el estándar EN55022 Clase B, EN61000-6-3 y EN61000-6-1.

El equipo no está preparado para funcionar en cualquier entorno. El servicio postventa está sujeto a las premisas de los términos de la garantía.

Woxter no se responsabiliza de los daños ocasionados por la pérdida o recuperación de la información contenida en el disco duro. Además, en caso de reparación o sustitución por avería, Woxter tampoco será responsable de la información personal o confidencial que se encuentre en el disco duro o cualquier otro dispositivo de almacenaje que se dañe o se haya perdido ni tampoco de la recuperación de dichos datos. Se recomienda realizar una copia de seguridad de los archivos importantes contenidos en un disco duro o dispositivo grabador Woxter antes de enviar el equipo para ser reparado.

La empresa no notificará de forma individual los cambios de diseño y especificaciones por causas técnicas o de otra índole.

### **1. Guía rápida de instalación y uso**

#### **Utilización como disco duro externo**

1. Enchufe el equipo a la red eléctrica y al puerto USB de su ordenador y encienda el reproductor.

2. Si su sistema operativo es Windows 2000, MI, o XP, el

<span id="page-2-0"></span>ordenador reconocerá el dispositivo de forma automática,

pasados unos segundos. Para versiones anteriores, hay que instalar el driver que se incluye en el CD.

3. En Mi PC aparecerá una nueva unidad de disco lista para ser utilizada.

#### **Utilización como reproductor**

1. Enchufe la unidad a la red y a una TV o pantalla de ordenador, según se indica en el manual. Asegúrese que el sistema de entrada de su TV es la adecuada (hay una tecla en su TV para cambiar entre las distintas fuentes de entrada) y la pantalla de bienvenida aparecerá en la pantalla. Si esto no ocurriese, pulse la tecla "video" en el mando a distancia del reproductor para cambiar el tipo de salida de video hasta que pueda ver la pantalla de bienvenida.

2. Aparecerán las opciones imagen, música, vídeo y archivos.

3. Mediante los botones con las flechas, seleccione la carpeta que desea ver y pulse ENTER.

4. Dentro de cada menú, seleccione la carpeta que desea abrir y el archivo que desea reproducir mediante los botones con las flechas y la tecla ENTER.

5. Pulse la tecla MENU para volver al menú principal.

6. En la carpeta "ARCHIVOS" seleccione la primera carpeta de la lista y pulse ENTER, para volver al menú anterior.

Lea el resto del manual para obtener más información sobre el dispositivo.

#### **2. Notas**

1. Para reducir el tiempo de búsqueda de un archivo, es recomendable crear tres carpetas para "imagen", "música" y "video" en el disco duro y en las tarjetas de memoria. Después, añada cada tipo de archivo en la carpeta <span id="page-3-0"></span>correspondiente.

- 2. No todos los archivos multimedia pueden reproducirse, elija aquellos que sean compatibles.
- 3. El lector de tarjetas no puede conectarse con el PC, directamente, aunque puede copiarse el contenido de una tarjeta en el disco duro, y así ser utilizado en el PC.

#### **3. Atención**

- 1. Por favor, no utilice este equipo en ambientes muy húmedos o con temperaturas elevadas.
- 2. Los campos magnéticos con frecuencias especiales pueden afectar la transferencia de datos.
- 3. Por favor, evite mover o golpear el reproductor mientras está funcionando.
- 4. Por favor, utilice el adaptador de corriente que viene con el equipo. Otros adaptadores podrían dañar el dispositivo.
- 5. Apague el equipo antes de conectarlo con otro dispositivo.
- 6. Durante su uso, es normal que el producto se caliente, dado que se trata de un equipo muy compacto, esto no tendría que afectar a la unidad.

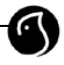

### <span id="page-4-0"></span>**4. Funcionamiento del equipo**

#### **4.1 Características:**

- 1. Este reproductor multimedia está preparado para reproducir las películas descargadas de Internet o aquellas copiadas desde el PC.
- 2. El reproductor multimedia permite trabajar con grandes cantidades de archivos multimedia.
- 3. Además, soporta distintas tarjetas de memoria.
- 4. El equipo también puede conectarse con un Home Cinema para disfrutar del mejor cine con la máxima calidad.
- 5. La unidad puede utilizarse como un dispositivo de almacenamiento externo.
- 6. El reproductor incluye diversas conexiones para TV, pantalla VGA y amplificador.
- 7. Está fabricado en aluminio y cuenta con un novedoso diseño.

#### **4.2 Especificaciones:**

Disco duro soportado: Disco duro estándar SATA2 3.5". \*

Capacidad de disco duro soportada: Hasta 500 GB.

Número de particiones máximas del disco duro: 4 particiones primarias.

Sistema de archivos del disco duro: FAT32

Archivos multimedia soportados:

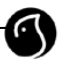

1.Subtítulos: SRT,SSA,SMI

2.Audio: MP3,AC3

3.Vídeo: MPEG1/2/MPEG4.XVID.DIVX.VCD.DVD

(\*.mpg;\*.mpeg,\*.dat;\*.avi.\*.vob)

4. Imágenes: JPEG

Tarietas de memoria soportadas: CF1/II. SD. MINI SD. MS.

MS PRO DUO. MMC y XD en formatos FAT32 o FAT16. (Nota importante: el lector de tarjetas en el equipo permite reproducir el contenido de las mismas, pero si se conecta a un PC, la función de tarjetas queda inhabilitada. Es posible copiar el contenidos de las tarjetas en el disco duro del equipo para poder tener acceso a los mismos en el PC) **Modo de salida:** video compuesto + canales de audio Izdo&dcho, VGA, S-video, escaneo de video progresivo, y salida digital óptica y coaxial.

**Puerto USB:** USB2.0 de alta velocidad.

**Salidas digitales**: Coaxial, óptica.

**Salida de audio:** Estéreo analógica.

**Salida de vídeo**: CVBS. S-VIDEO. VGA. YPbPr.

**Resolución de la imagen:** 720\*480 (NTSC, YPbPr) /

720\*576(PAL, YPbPr) / 640\*480(VGA)

**Alimentación:** AC100~240V 50/60Hz

**Disipación de energía**:20W (Max)

\*NOTA: El Serial ATA2 es un nuevo sistema controlador de

<span id="page-6-0"></span>discos que proporciona mayor velocidad de transmisión de datos que el sistema IDE ó ATA, mejor aprovechamiento cuando hay varios discos, mayor longitud del cable de transmisión de datos y capacidad para conectar discos en caliente (con el ordenador encendido).

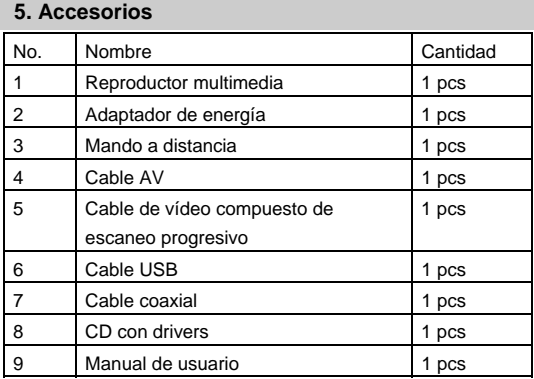

#### **5 Funciones del mando a distancia:**

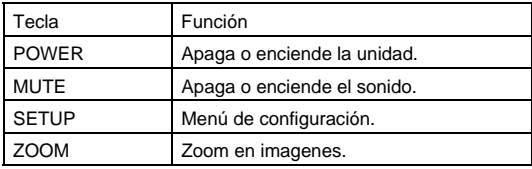

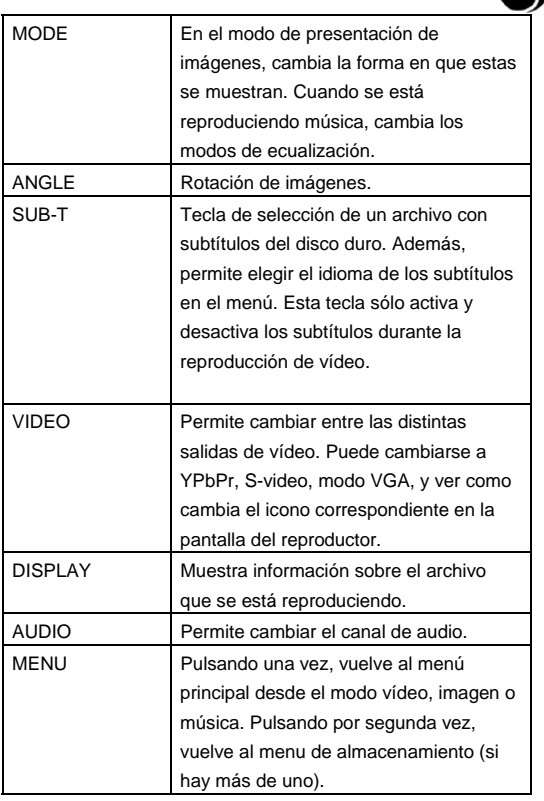

C

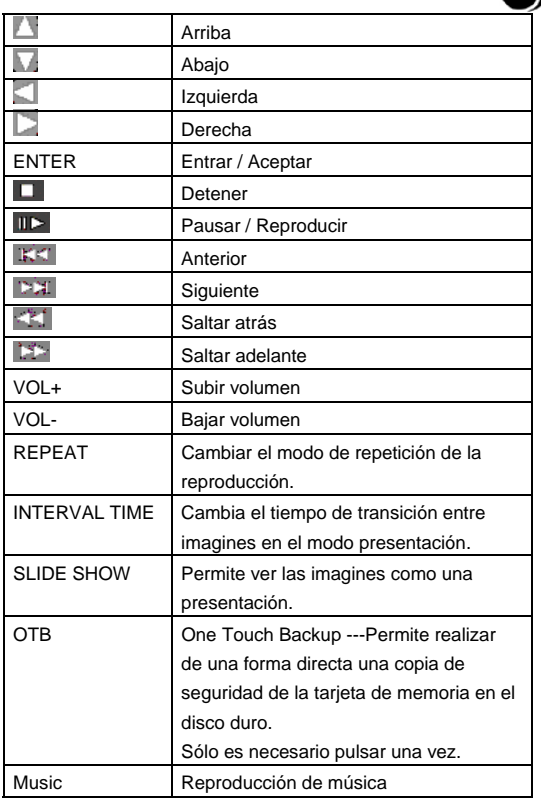

٢

## <span id="page-9-0"></span>**6. Uso del producto**

#### **6.1 Conexión del dispositivo**

Conecte el dispositivo como se muestra en las imágenes y siga los pasos siguientes. Recuerde apagar los distintos equipos antes de conectarlos.

1 .Conexión con un dispositivo digital: En el ejemplo del amplificador, puede elegir entre la entrada óptica o coaxial para disfrutar de la música con calidad digital.

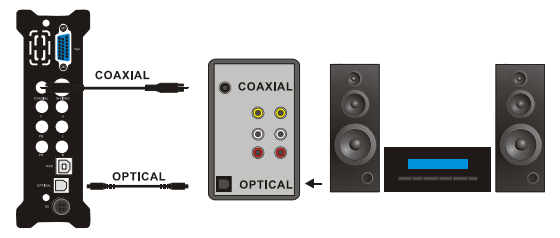

Modo de salida de audio digital

2. Si desea utilizar el formato AV(CVBS): pulse la tecla de selección de entrada de su TV, y cambie al modo "AV INPUT". Si la imagen no aparece, pulse la tecla VIDEO del mando a distancia del equipo y espere unos segundos. Después pulse de nuevo, hasta que cambia al modo CVBS, entonces el menú aparecerá en la pantalla del televisor.

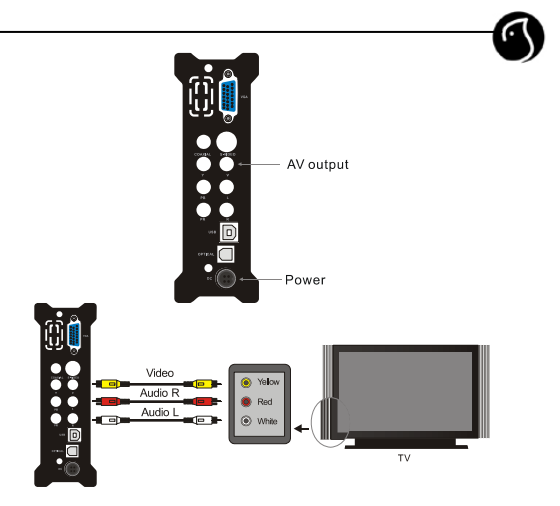

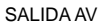

3. Si desea utilizar el formato de salida YPbPr: seleccione YPbPr como conexión a su TV. Pulse la tecla VIDEO del mando a distancia del reproductor para seleccionar "YPbPr OUT". Entonces el menú aparecerá en la pantalla del televisor.

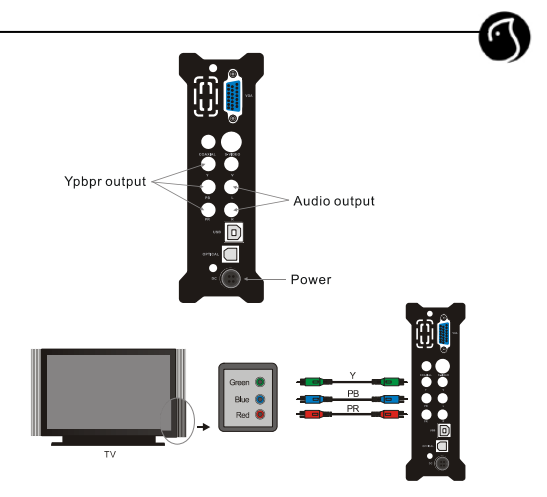

### **Conexión con la salida YPbPr (Escaneo progresivo de vídeo por componentes)**

4. Si desea utilizar el modo de salida s-video: pulse la tecla VIDEO del mando a distancia y elija S-VIDEO OUT, y el menú aparecerá en la pantalla del televisor.

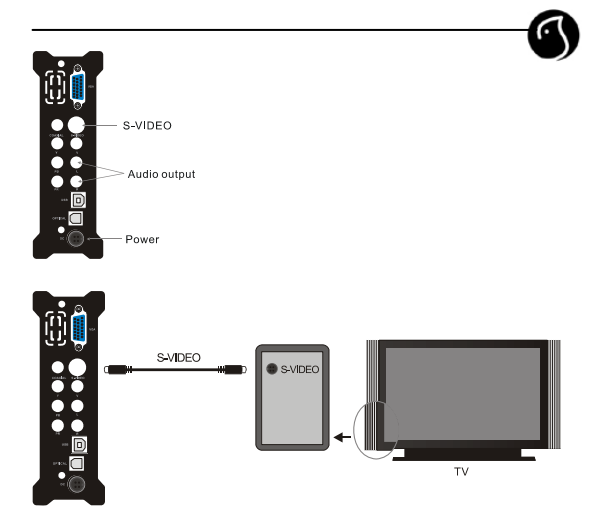

Conexión mediante la salida S-video

5. Conexión con una TV mediante la salida VGA: Seleccione el modo VGA, después pulse la tecla VIDEO en el mando a distancia para cambiar al modo VGA, entonces el menú se mostrará en la TV.

6. Para conectar el equipo a un monitor VGA utilizando la salida VGA, pulse la tecla VIDEO para cambiar a la salida VGA,

después el menú aparecerá en el monitor.

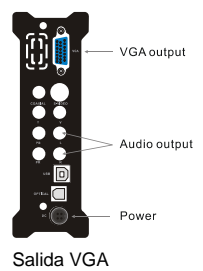

#### **6.2 Utilización de las tarjetas de memoria**

- No es posible utilizar las dos tarjetas de memoria (SD y MS) al mismo tiempo.
- Al insertar la tarjeta de memoria, asegúrese de detener el modo reproducción.
- Después de inserta la tarjeta de memoria, aparece un menú en el que aparecerán los distintos dispositivos de almacenamiento disponibles.
- Pulsando las teclas puede elegir el dispositivo al que desea acceder, y pulsando ENTER, podrá acceder al menú del mismo.

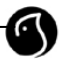

#### **6.3 Funcionamiento**

Cuando hay más de una partición en el disco o se está utilizando algún dispositivo de almacenamiento externo adicional (tarjeta de memoria) la pantalla inicial mostrará la siguiente imagen:

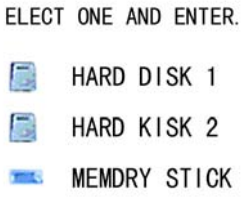

Puede utilizar las teclas con las flechas para seleccionar el equipo preferido, y pulsando la tecla ENTER, entrará en un menú como el que sigue:

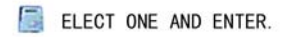

PHOTO MUSIC VIDEO **FILE** 

En este menú, hay cuatro opciones Imagen, música, vídeo y archivos. Utilice las teclas con las flechas izquierda y derecha para seleccionar uno de ellos. Después pulse

ENTER para entrar en el siguiente menú.

#### **6.4 Reproducción de imágenes**

Seleccione el icono "Imagen" en el menú principal, pulse la tecla ENTER en el modo de búsqueda de imágenes, y con las teclas con las flechas, podrá elegir la imagen que desee ver. Pulse ENTER para aceptar.

Pulse la tecla "MENU" para volver al menú principal.

#### **6.5. Reproducción de música:**

Seleccione el icono "Música" en el menú principal, y luego pulse ENTER para entrar. Seleccione el archivo de música deseado mediante las teclas de dirección y pulse ENTER para comenzar la reproducción.

#### **6.6. Reproducción de películas:**

Seleccione el icono "Imagen" en el menú principal para entrar y mediante las teclas de dirección seleccione la película que desea reproducir y pulse ENTER.

Funcionamiento de los subtítulos:

Guarde el archivo con los subtítulos y el archivo de vídeo en la misma carpeta, en la biblioteca de archivos (File Library). Después pulse la tecla SUB-T para seleccionar el archivo con los subtítulos, después seleccione los archivos de vídeo y pulse la tecla ENTER para comenzar la reproducción.

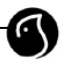

#### **6.7. Gestión de archivos**

Seleccione el icono "Archivos" (FILE) en el menú principal, y pulse ENTER para entrar la biblioteca de archivos (FILE LIBRARY).

Seleccione un archivo mediante las teclas de dirección y pulse la tecla ENTER para que comience la reproducción del mismo.

Al seleccionar el icono que se encuentra al principio de la lista de archivos, es posible volver al menú anterior pulsando la tecla ENTER.

**Copia de archivos:** pulse la tecla de dirección derecha, y aparecerá un cuadro de diálogo. Seleccione el comando "Copiar" (COPY) y pulse la tecla ENTER. Pulse de nuevo la tecla de dirección derecha y la selección pasará al cuadro de la derecha, seleccione la carpeta dónde se va a realizar la copia de seguridad y pulse "ENTER". Pulse la tecla de dirección IZQUIERDA y la línea de selección cambiará al archivo seleccionado del cuadro de la izquierda, pulse ENTER para copiar.

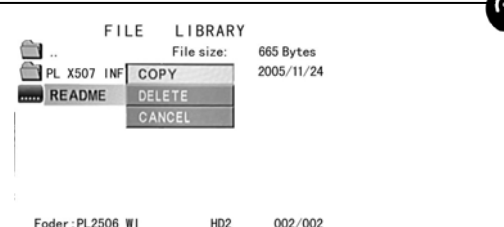

Existe la opción de copiar el contenido de una tarjeta de memoria en el disco duro con sólo pulsar un botón (Función OTB). Con la tarieta insertada en el lector del equipo, pulse el botón "OTB" en el mando a distancia o la tecla "ENTER" en el panel de control durante unos segundos.

**Borrado de archivos:** Seleccione los archivos objetivo y pulse la tecla de dirección derecha y la tecla ENTER para entrar en el cuadro de diálogo de comandos. Después, seleccione "DELETE" para borrar el archivo.

**6.8 Teclas en el panel frontal del reproductor.** 

Pulsando la tecla STOP/RETURN y esperando unos segundos, se vuelve al menú principal.

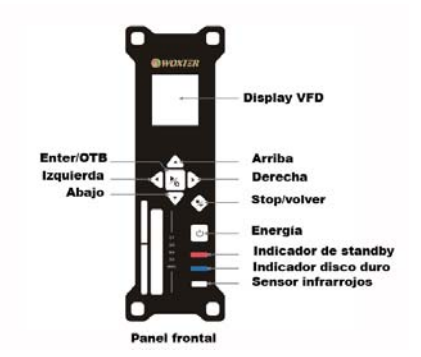

## **6.9 Funcionamiento como dispositivo de almacenamiento externo**

- **a.** Aquellos ordenadores con un sistema operativo anterior a Windows 2000 necesitarán la instalación de un driver que se incluye en el CD.
- **b.** Para el resto, conecte el reproductor al enchufe de corriente y enciéndalo. Conéctelo al PC por medio del cable USB y el proceso de instalación comenzará en unos segundos de forma automática y sin necesidad de utilizar el CD. Una vez finalizado, aparecerá el icono

<span id="page-19-0"></span>verde de dispositivo de almacenamiento USB en la parte inferior derecha de la pantalla y podrá encontrar una nueva unidad de disco en Mi PC.

## **7. CONFIGURACIÓN DEL SISTEMA**

Pulse la tecla SETUP para acceder al menú de configuración del sistema.

### **Opciones de configuración del sistema:**

**1. Configuración de la música:** permite configurar algunos parámetros relacionados con la reproducción de música. Seleccione una opción mediante las teclas con las flechas de

arriba /abajo, después pulse la tecla con la flecha derecha

para entrar en el submenú con las distintas opciones.

Seleccione la adecuada y pulse ENTER. Después seleccione "Salir" y pulse ENTER para volver al menú anterior.

En cualquier momento puede salir del menú de configuración volviendo a pulsar la tecla "SETUP".

**AUTO PLAY:** Cuando selecciona ON, el reproductor reproducirá la música de forma automática.

**2. Configuración películas:** permite configurar algunos parámetros relacionados con la reproducción de películas.

**3. Configuración diapositivas:** permite configurar algunos parámetros relacionados con la reproducción presentación de imágenes.

**4. Preferencias:** Configuración de algunas funciones y parámetros del reproductor.

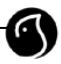

### <span id="page-20-0"></span>**Tipo de TV:**

**MULTI-SYSTEM** Una vez que se ha seleccionado esta opción, el sistema de salida dependerá de la fuente del programa.

**NTSC**(Taiwan, USA, Japón etc.)

PAL (Europa, China etc.)

**Salida de vídeo (Video output):** Permite cambiar la salida de vídeo.

**Idioma OSD (OSD language):** Cambia el idioma de los menús y mensajes en pantalla.

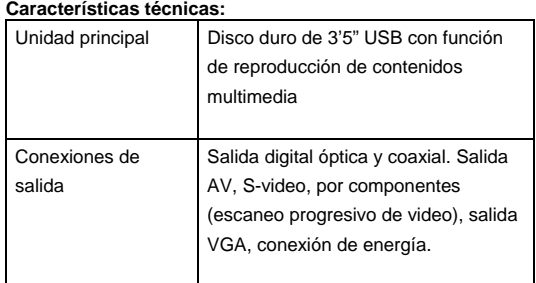

## **8. Apéndice**

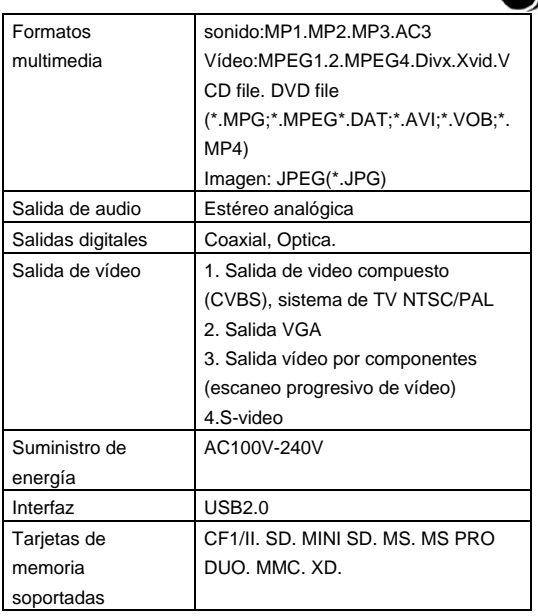

### **Características físicas**:

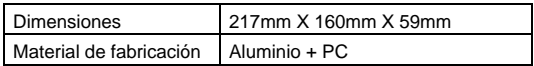

## **Certificaciones de las especificaciones del producto:**

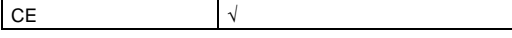

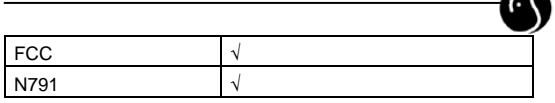

A